### andoo ooo oo maando aanaa a maana aanaa

# **[۱۰ ترفند اساسی جیمیل روی اسمارتفون شما](https://www.shabakeh-mag.com/information-feature/3898)**

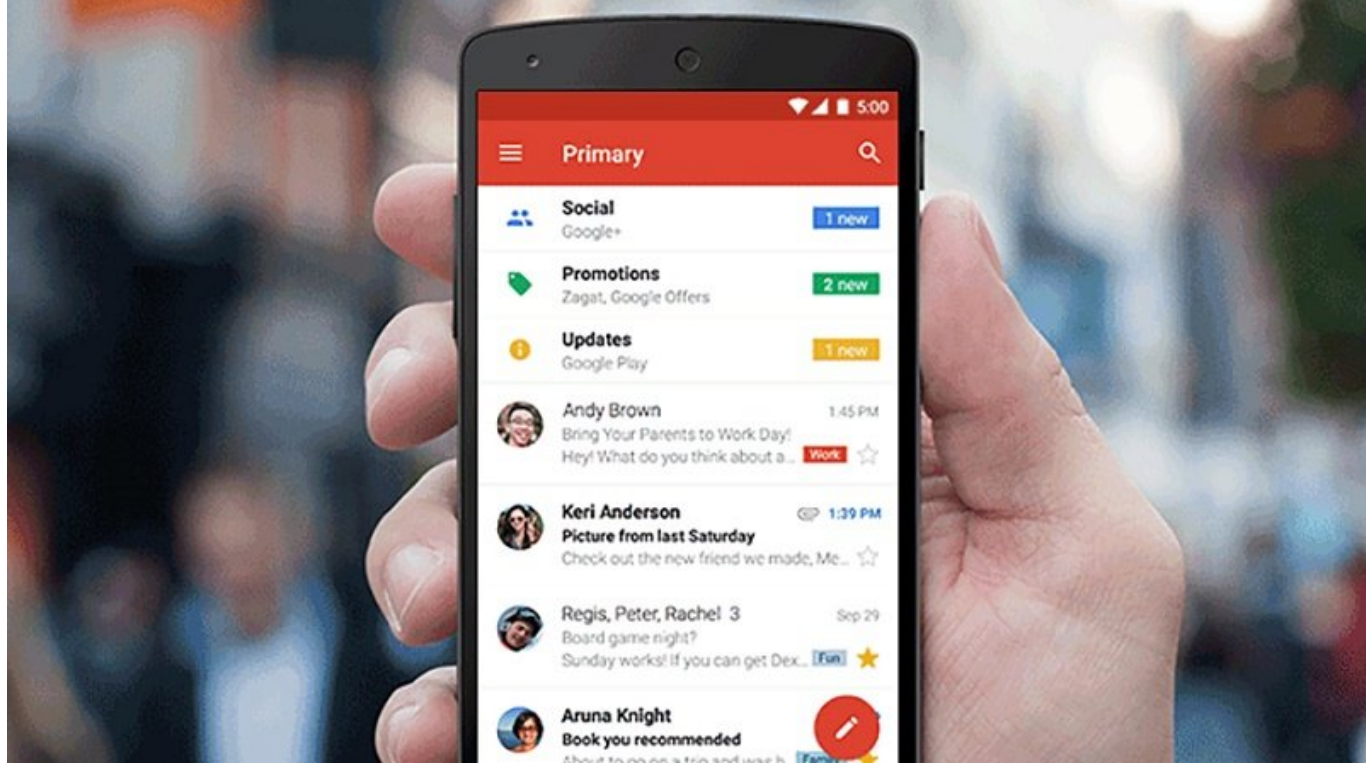

از عمر سرویوس ایمان از از یک دهها میگذرد و میگذرد و میگذرد و میلیون از یک در طول روز از آن به از آن به از آن ب ارتباطات استفاده میکنند. میکنند که این سروی میکند که این سروی میکند که این سروی دسکتاپ استفاده شود؛ موبا پوشادن ازهای برای هر دور از هر دو پلتورهای هر دوسته از نوش از از از از از از انتشار کاربران است. این مقاله از سعی داریم شما را با برخی از ویژگیهای این سرویس که شاید کمتر با آن سر و کار داشتهاید را آشنا کاما ما بیشترین استفاده را با بیشترین استفاده با

شاید نوتی میخواهید تعداد میخواهید میخواهید نوتیهای میکنید و بابت ایمیلها در کم کنید یا کم کنید یا کم کنید یا ش در کسوری از شامون از شامون می وقت به ایمان مطمئن مطمئن با در صنوعت مطمئن با مطمئنا در مطمئنا کنید؛ مطمئنا مطمئ آشنا میشوید. با اینکه اینترفیس اپهای جیمیل برای موبایل بسیار ساده و آسان است اما نکات کابردی زیادی وجود دارد که در دل آن نهفته است.

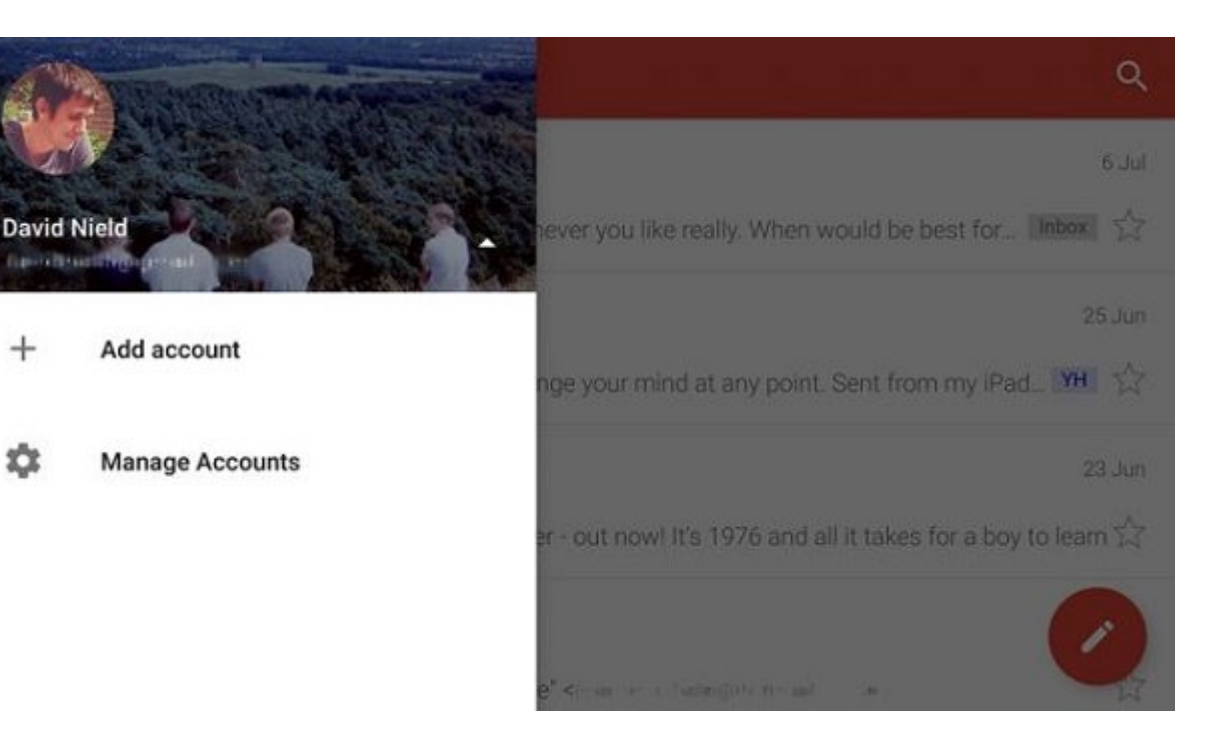

# **۱ - همه ایمیلها را با هم ببینید**

اپان בוטבוט בוקרוט בוטבוט בוט הנהחת בוטח המהם מה המה הום הוא המהחה המחה: המהחה מהחהם המהה הוחמה המחה ای این این این این روش به این روش به این روش به این روش به این این ایمیل کاری و شخصی خود را تحت کاری این ایمیل باشید). در منوی اصلی اپ؛ روی نام کاربری ضربه بزنید؛ سپس account Add را انتخاب کنید و طبق control on a memorial sum iOS on a memorial and a demonstration and the memorial on a memorial deal o امکان مشاهده چندین ایمیل در یک صندوق واحد وجود دارد.

 $^{+}$ 

垃

# **۲ - برای آرشیو یا پاک کردن صفحه را به چپ یا راست بکشید**

جامات کان שהשטט שטעט עם הטממה ממחממה מה היה מהן מהם הם המחמה מהחמה מה מהמחמה מהם מהמחמה הה با کشیدن یک ایمیل با این کار این کار این کار این کار آن این کار کار کار کار کار کار کار کار میکنید یک آیکون سب میکنید). حتی اگر دوست داشته باشید میتوانید با همین روش ایمیلها را پاک کنید. البته این قابلیت در نسخه آندروید جیمیل در دسترس است. ار منوی اصلی اپ؛ صفحه تنظیمات را باز کنید؛ وارد قسمت General شوید و از قسمت بالا آزاده بالا گذاشت بالا آزاده بالا گذار این آزاده از به سمت پیامها را به سمت چپ پایان این اگ بکشید آرشیو میشود اما هیچ گزینهای برای پاک کردن آن نیست.

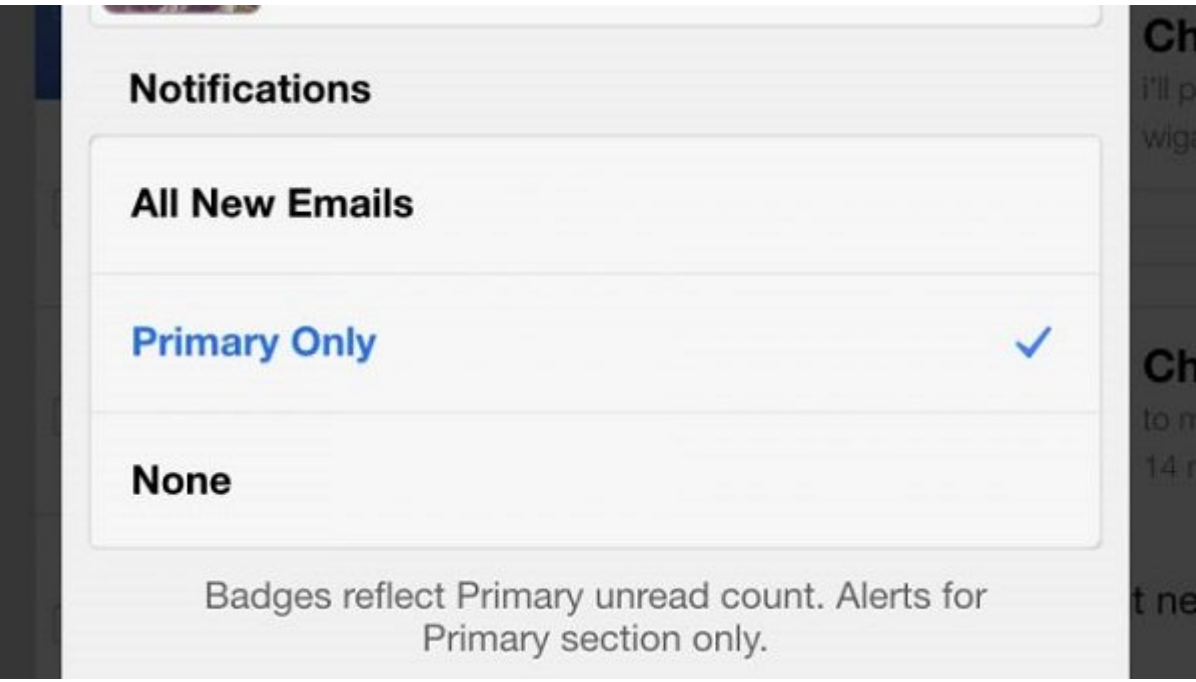

### **۳ - نوتیفیکیشنها را کنترل کنید**

لازم نیست ها هر وقت که ایمیلی ها که ایمیلی ها ایمیلی می شما ایمیلی میآید به این اکانت. های اکانترین به اکانتری ای بزنید و بزنید و این میتون و این هر این هر این میتون از این هر این این هر کوه این میتون این فعال یا غیرفعال کرد. روی iOS انتخابها کمی محدودتر هستند. میتوان طوری تنظیم کرد که هیچ هشداری دریافت نشود؛ یا فقط از ایمیلهای Primary مطمور از این ایمیلهای ها مطمور ها مطمور مطمور البته باید مطمور مطمور مطمور مط نوتیفیکی برای کل اپنوتیکیشن برای کل اپ

# **۴ - هوشمندانهتر جستجو کنید**

همان فوانین و جستندان که در خصوص جستند با انتخابات است با این است با است با است از انتخابات است با است است. اس قابل استفاده است. بهعنوان مثال "unread:is "را جستجو کنید تا تمام ایمیلهای خوانده نشده برایتان نمایش داده شود. مهم نیست که دستهبندی یا لبیل آنها چه باشد. یا اگر "emailaddress:from "را جستجو کنید تمام ایمیلهایی که از طرف یک نفر خاص ارسال شده را نمایش میدهد و "dd/mm/yyyy:before "تمام ایمیلهای می از یک تاریخ می تاریخ می تاریخ میدهد. برای میدهد. میدهد میدهد میدهدد و این میدهدد کامل اپراتورهای گ [آدرس](https://support.google.com/mail/answer/7190) بروید.

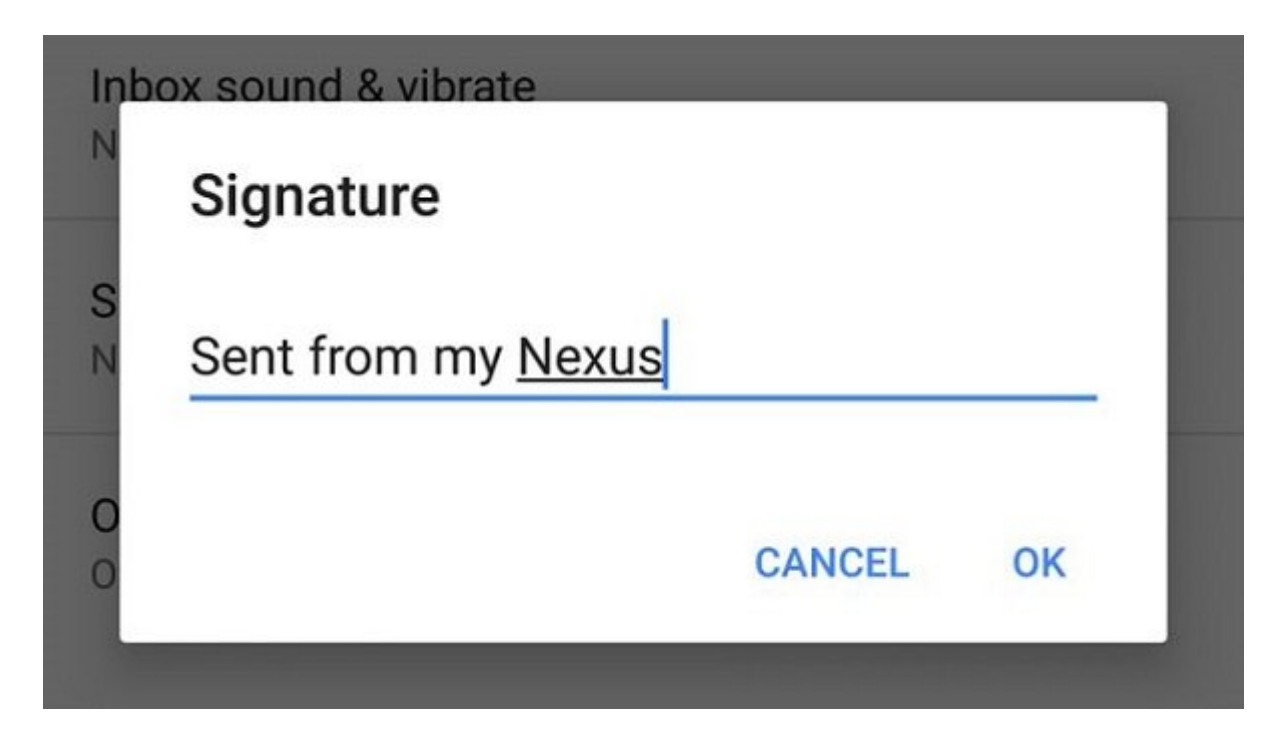

### **۵ - اجاره دهید که مخاطبانتان متوجه شوند شما در حال حرکت هستید**

اگر دقت کرده باشید بعضی از ایمیلهایی که دریافت میکنید با این عنوان دیده میشوند: "my from sent iPhone". اما به آنها نشان دهید که ارسال ایمیل از روی گوشی هم فواید خودش را دارند و مهم نیست که بات که دستگاهای مورد گیرد گار کار که این کار محمد شور مخاطب که برای مخاطب مخاطب مخاطب خیلی که برای میکنید، خیل کوهای مورود املای این میدان استه باشد و این میدان میدان میدان و میدانند و از میدانند که شما پست میدان میداند ک راحتتر این مسئله را میپذیرد. هر دو پلتفرم آندروید و iOS یک گزینه امضای موبایلی دارند.

## **۶ - روی گوشی فضای کافی داشته باشید**

این به شما به شما به شما به شما به شما به شما به شما به ایمیل در ایمیل دریافتی ایمیل شود. با این شود. با این ا کم کردن تعداد ایمیلها میتوان کردن تعداد ایمیل بیشتری بیشتری که از اختیار داشتن های تمام پیامها همچنان های همچن ולים לייטיים לייטיים לייטיים היה החתמים המחמים לייטיים. ממחמים היה מה המחמים מחמים ממחמים מהחמים ממחמים מחמי اکانت خود ضربه بزنید. حالا یکی از گزینههای lables Manage یا email of Days را برای سینک شدن انتخاب کنید. اما روی پلتفرم iOS هیچ گزینهای وجود ندارد و کاربران مجبور به استفاده از حالت پیش فرض هستند.

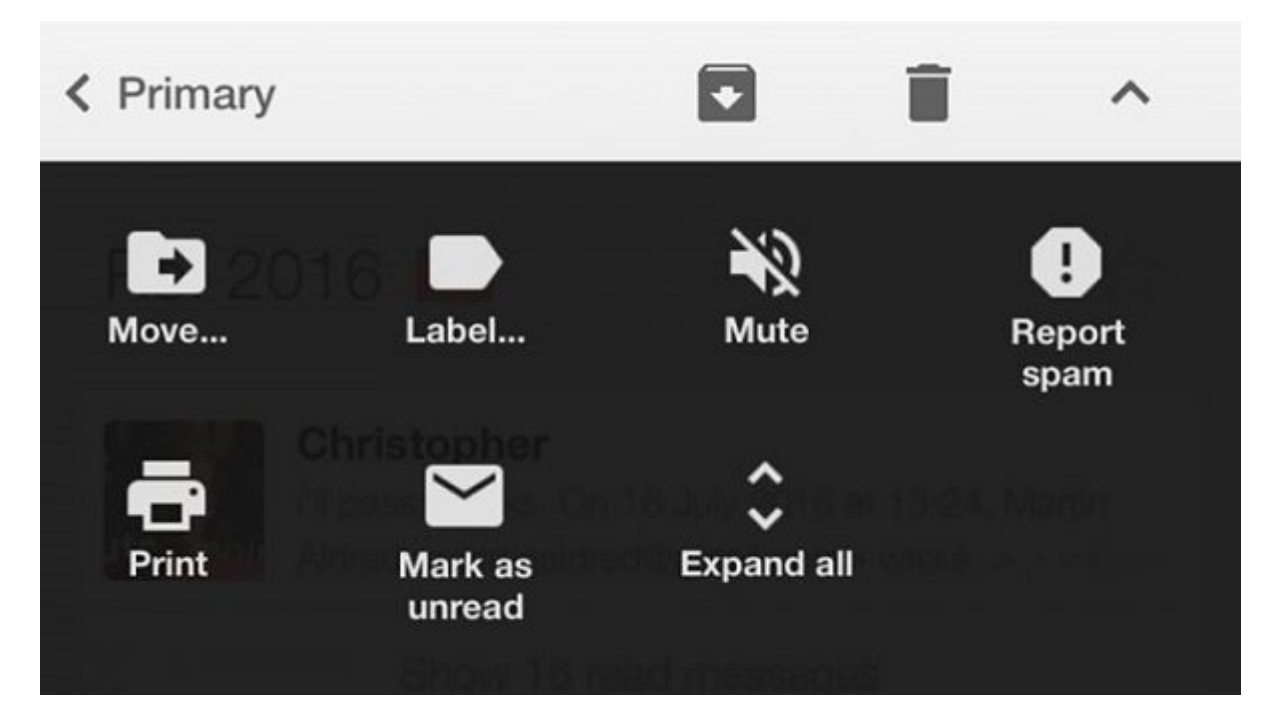

## **۷ - صدای یک ایمیل خاص را قطع کنید**

خارج از تنظیمات مان تنظیمات موارد از تنظیمات مواقعات که درنظر گرفتهای مواقعات که مواقعات هستند که مد ם הםם ספסם הם מסם מסם מספסם משפטם מם מה מה משפט הם הם הם מספס הם הם הם הם הם הם הם הם הם הם הם הם ה بنابراین مانند مانند وب هم هم موبایل هم موبایل هم میتوان هم هم هم هم این موبایل هم موبایل هم هم هم هر an and the magic state  $\Box$  mute  $\Box$  and the state  $\Box$  iOS and a change of the magic data and  $\Box$  and باعث قطع شدن صدا روی وب هم میشود. برای پیدا کردن مکالماتی که صدا ندارند و مخفی میشوند کافی است "is:muted: [I = Total populations].

### **۸ - با دستخط خودتان ایمیل ارسال کنید**

یک قابلیت روی اپ iOS جیمیل وجود دارد که کمتر کسی با آن آشنا است. این امکان حدود چند سال پیش معرفی شد: اگر فکر میکنید متون قدیمی ساده منظور شما را نمیرساند یک متن کوتاه و ناخوانا برایش ارسال کنید. زمانیکه قصد دارید برای کسی پیغامی بفرستید روی آیکون attachment ضربه بزنید (یک گیره کاغذ که نزدیک به بالا قرار دارد). سپس از منویی که باز میشود Scribble Draw را انتخاب کنید. پیام شما موجوده گرافیکی که در داخل موجود گرفته گرفته شما میشود. ارسال میشود. ارسال میشود.

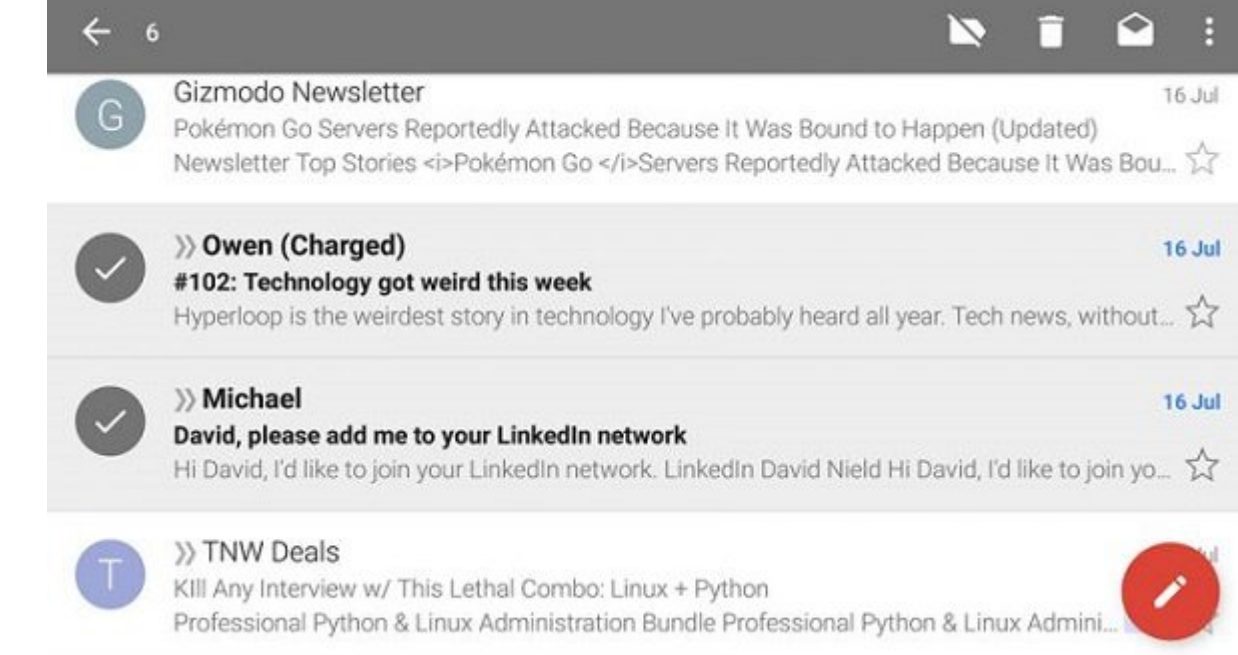

# **۹ - چندین پیام را در یک لخظه مدیریت کنید**

اگر روی یک پیام در اپ آندروید جیمیل ضربه بزنید؛ باز میشود؛ اما اگر بهجای اینکار روی عکس مخاطب ضربه بزنید یا این این این شربه بزنید و انگام بزنید و انگام شربه بزنید و انگام دارید و انگام دانش بزنید و انگها ایمان کنید کنید والا در انتخاب کنید. انتخاب کنید انتخاب کنید آنها کنید آنها میتوانید آنها کنید؛ انتخاب کنید؛ س کناده و کنید و به کنیده کنیده و هندین ها کنیده و پیام به هندین کنید و از به یا نشده و این روش در این روش در اپ iOS جیمی کار از جعبه های که در سمت و از جعبههای کار میتوان استفاده کرد. در سمت چپ وجود دارد میتوان است

# **11 - Gmail Company Indox by Gmail - Company**

Goo doo and tho in the standard of the standard of the standard of the standard of the standard of the standard امات مان این اسمان این اسمان هوشمندانهای این استفاده میکند؛ میتوان این ایمیلها میتوان ایمیلها را در باکتهای هو کرد که روی وب هم قابل استفاده است. میتوان ایمیلها را برای زمان دیرتر تنظیم کرد؛ پیامهایی که اهمات کمتری می است و این میخواهد را در کنار هم قرار میخواهد این اپن اپن اپن اپن اپن اپن را درکنار داد. اگر در حاصص مورود مانعی مانعی مانعی وجود ندارد. امام مانعی از است بهتر است بهتر است بهتر از این از این از این از این خاموش کنید.

# **شاید به این مقالات هم علاقمند باشید:**

==============================

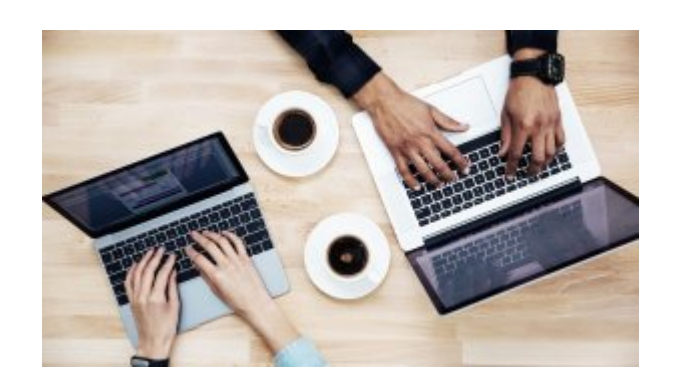

#### **[چگونه بدون وایفای همیشگی و قوی کارهایمان را انجام بدهیم؟](https://www.shabakeh-mag.com/network-tricks/internet-tricks/3828/%DA%86%DA%AF%D9%88%D9%86%D9%87-%D8%A8%D8%AF%D9%88%D9%86-%D9%88%D8%A7%DB%8C%E2%80%8C%D9%81%D8%A7%DB%8C-%D9%87%D9%85%DB%8C%D8%B4%DA%AF%DB%8C-%D9%88-%D9%82%D9%88%DB%8C-%DA%A9%D8%A7%D8%B1%D9%87%D8%A7%DB%8C%D9%85%D8%A7%D9%86-%D8%B1%D8%A7-%D8%A7%D9%86%D8%AC%D8%A7%D9%85-%D8%A8%D8%AF%D9%87%DB%8C%D9%85%D8%9F)**

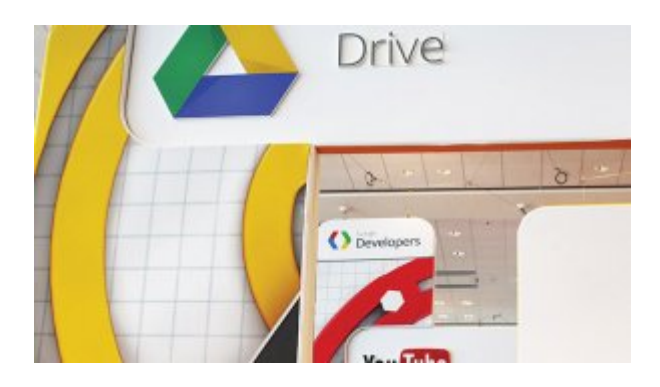

#### **[۲۸ ترفند کاربردی گوگل درایو \(بخش اول\)](https://www.shabakeh-mag.com/workshop/3773)**

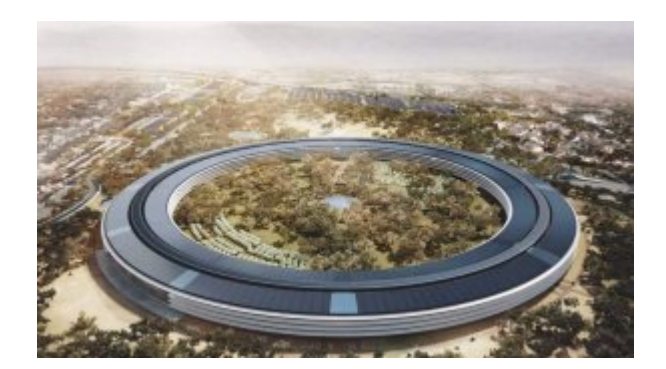

#### **[۱۸ واقعیت شگفتانگیز دفتر جدید شرکت اپل](https://www.shabakeh-mag.com/are-network/3772)**

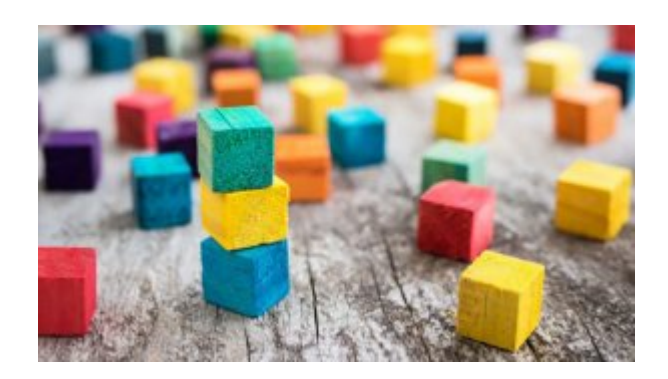

#### **[چگونه در ۱۵ دقیقه برندمان را معروف کنیم؟](https://www.shabakeh-mag.com/success-and-entrepreneurship/3738/%DA%86%DA%AF%D9%88%D9%86%D9%87-%D8%AF%D8%B1-%DB%B1%DB%B5-%D8%AF%D9%82%DB%8C%D9%82%D9%87-%D8%A8%D8%B1%D9%86%D8%AF%D9%85%D8%A7%D9%86-%D8%B1%D8%A7-%D9%85%D8%B9%D8%B1%D9%88%D9%81-%DA%A9%D9%86%DB%8C%D9%85%D8%9F)**

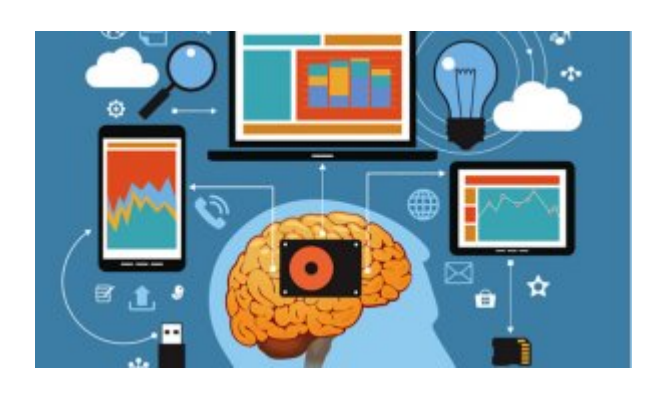

### **[چرا نباید چند کار را با هم انجام داد؟](https://www.shabakeh-mag.com/success-and-entrepreneurship/3723/%DA%86%D8%B1%D8%A7-%D9%86%D8%A8%D8%A7%DB%8C%D8%AF-%DA%86%D9%86%D8%AF-%DA%A9%D8%A7%D8%B1-%D8%B1%D8%A7-%D8%A8%D8%A7-%D9%87%D9%85-%D8%A7%D9%86%D8%AC%D8%A7%D9%85-%D8%AF%D8%A7%D8%AF%D8%9F)**

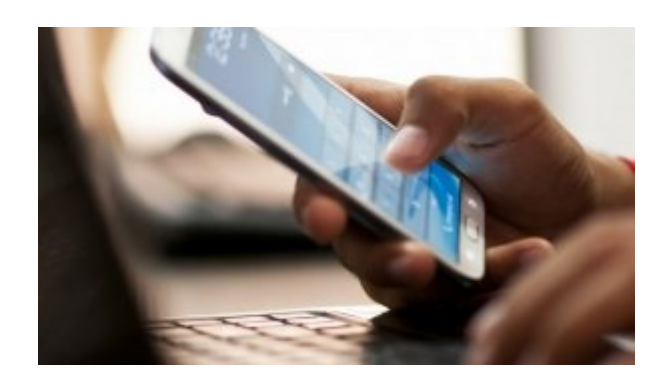

**[چگونه اجازه ندهیم ایمیلها حواسمان را پرت کنند؟](https://www.shabakeh-mag.com/information-feature/3599)**

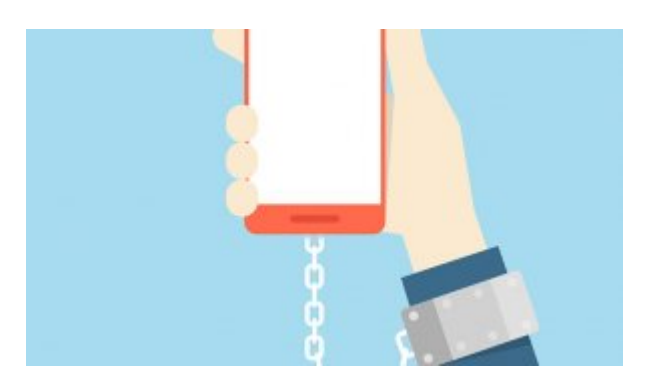

#### **[۶ اپلیکیشن کاربردی برای ترک اعتیاد به اسمارتفون + لینک دانلود](https://www.shabakeh-mag.com/are-network/3532/%DB%B6-%D8%A7%D9%BE%D9%84%DB%8C%DA%A9%DB%8C%D8%B4%D9%86-%DA%A9%D8%A7%D8%B1%D8%A8%D8%B1%D8%AF%DB%8C-%D8%A8%D8%B1%D8%A7%DB%8C-%D8%AA%D8%B1%DA%A9-%D8%A7%D8%B9%D8%AA%DB%8C%D8%A7%D8%AF-%D8%A8%D9%87-%D8%A7%D8%B3%D9%85%D8%A7%D8%B1%D8%AA%E2%80%8C%D9%81%D9%88%D9%86-%D9%84%DB%8C%D9%86%DA%A9-%D8%AF%D8%A7%D9%86%D9%84%D9%88%D8%AF)**

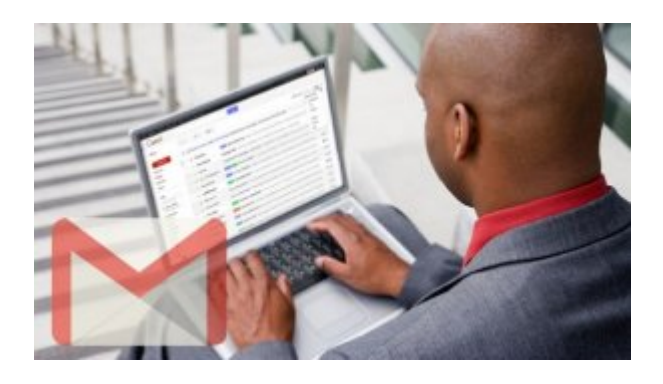

#### **[چگونه ایمیلهای ارسال شده در جیمیل را لغو کنیم؟](https://www.shabakeh-mag.com/information-feature/3408)**

**نویسنده:**  [حمید نیک روش](https://www.shabakeh-mag.com/person/%D8%AD%D9%85%DB%8C%D8%AF-%D9%86%DB%8C%DA%A9-%D8%B1%D9%88%D8%B4) **منبع:**  [تیتری](http://www.t3.com/news/10-essential-tips-for-gmail-on-your-smartphone) **دسته بندی:**  [شاهراه اطلاعات](https://www.shabakeh-mag.com/information-feature) **تاریخ انتشار:**   $10:48 - 03/05/1395$ **برچسب:**   $\Gamma$  -  $\Gamma$ ان ان اندروی - [دسکتاپ](https://www.shabakeh-mag.com/tag/%D8%AF%D8%B3%DA%A9%D8%AA%D8%A7%D9%BE) - [اندروید](https://www.shabakeh-mag.com/tag/%D8%A7%D9%86%D8%AF%D8%B1%D9%88%DB%8C%D8%AF)ی - اندروی - اندروی - اندروی - اندروی **https://www.shabakeh-mag.com/information-feature/3898:0000 00000**